## **Nursing Application Checklist – GradTracks**

The application requirements for the Nursing Program have been entered into GradTracks to make it easy to review the nursing program admissions requirements. After accessing your GradTracks degree audit run a "What-If" audit to view your Nursing Application Checklist. The following steps will help you through the process.

**1.** Login to your Bobcat Account and click on the *Student Services & Financial Aid* menu.

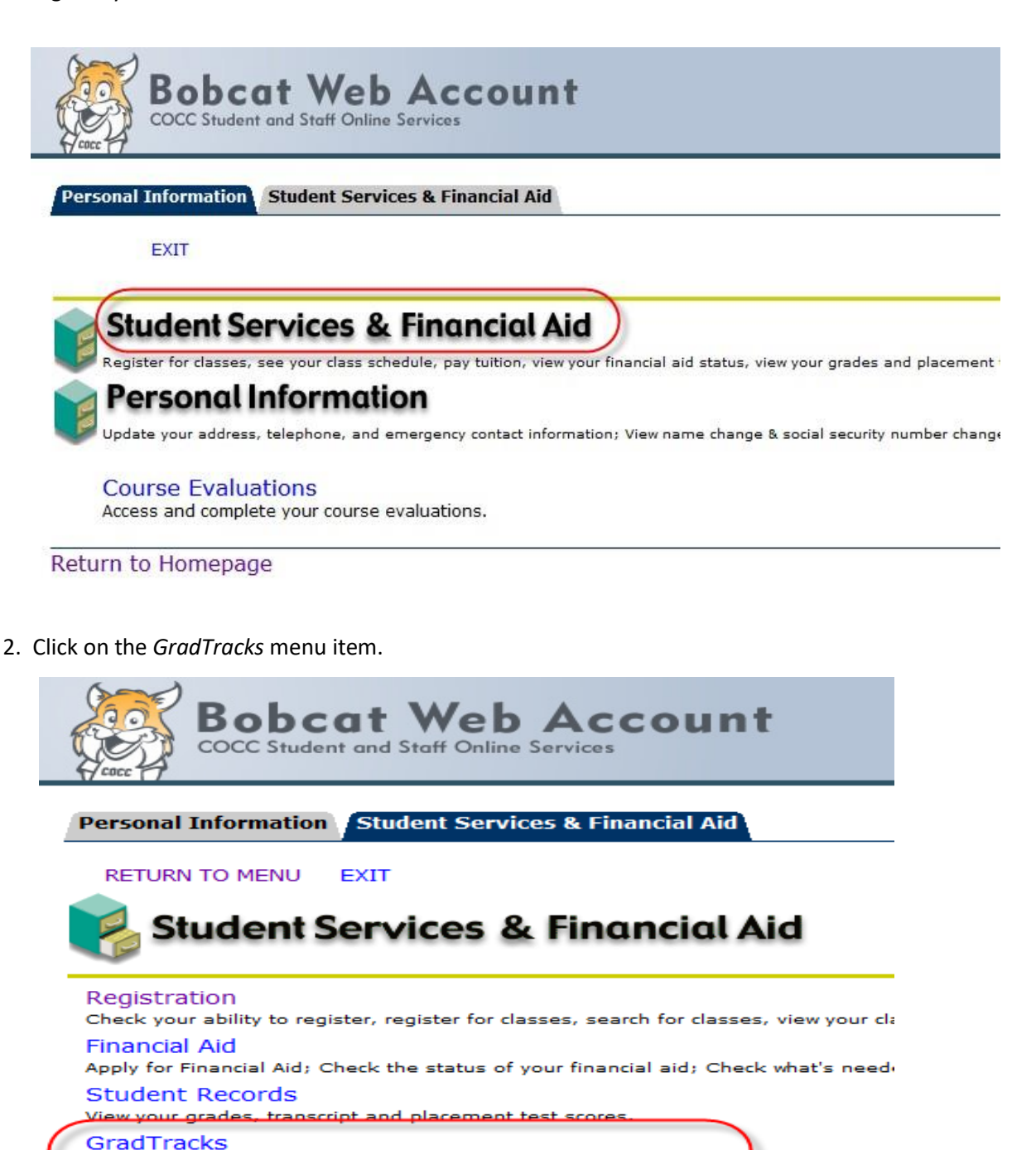

Track your progress towards certificate/degree completion

Select or change your refund disbursement method, track your refund status or u

Tuition/Fees and Online Payment

eRefund

**3.** Click on the *GradTracks* button to open your account.

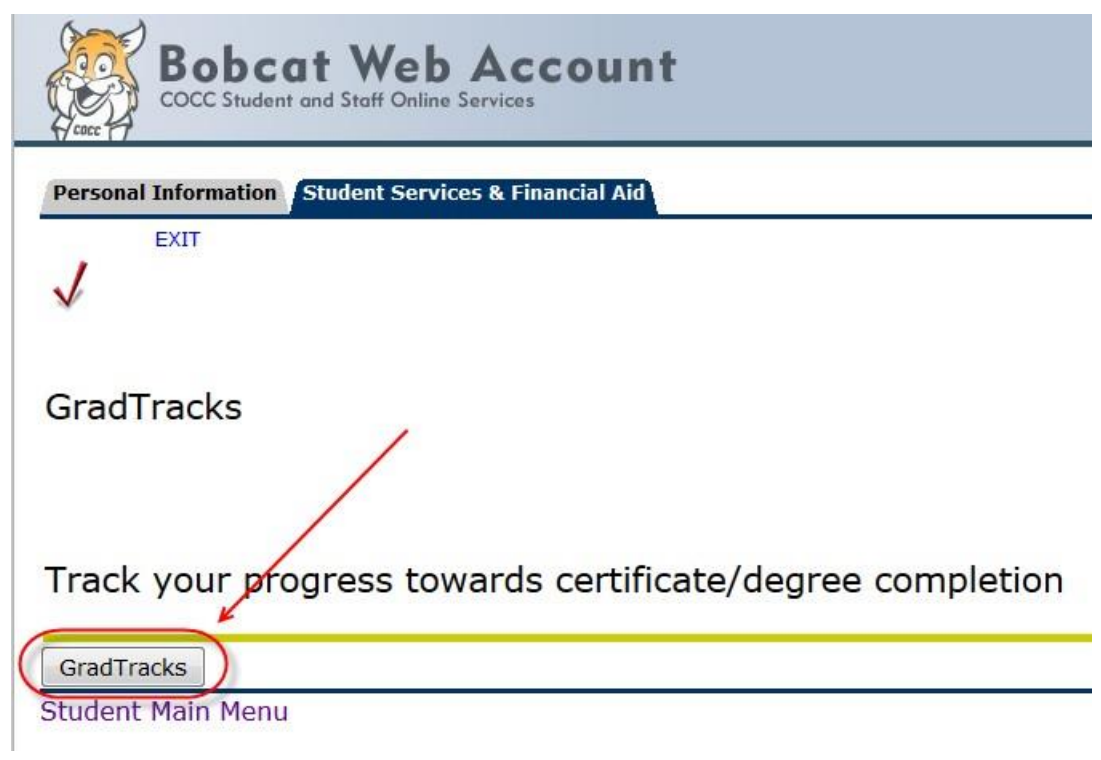

**4.** Once your default audit has opened click on the *What If* link to the left.

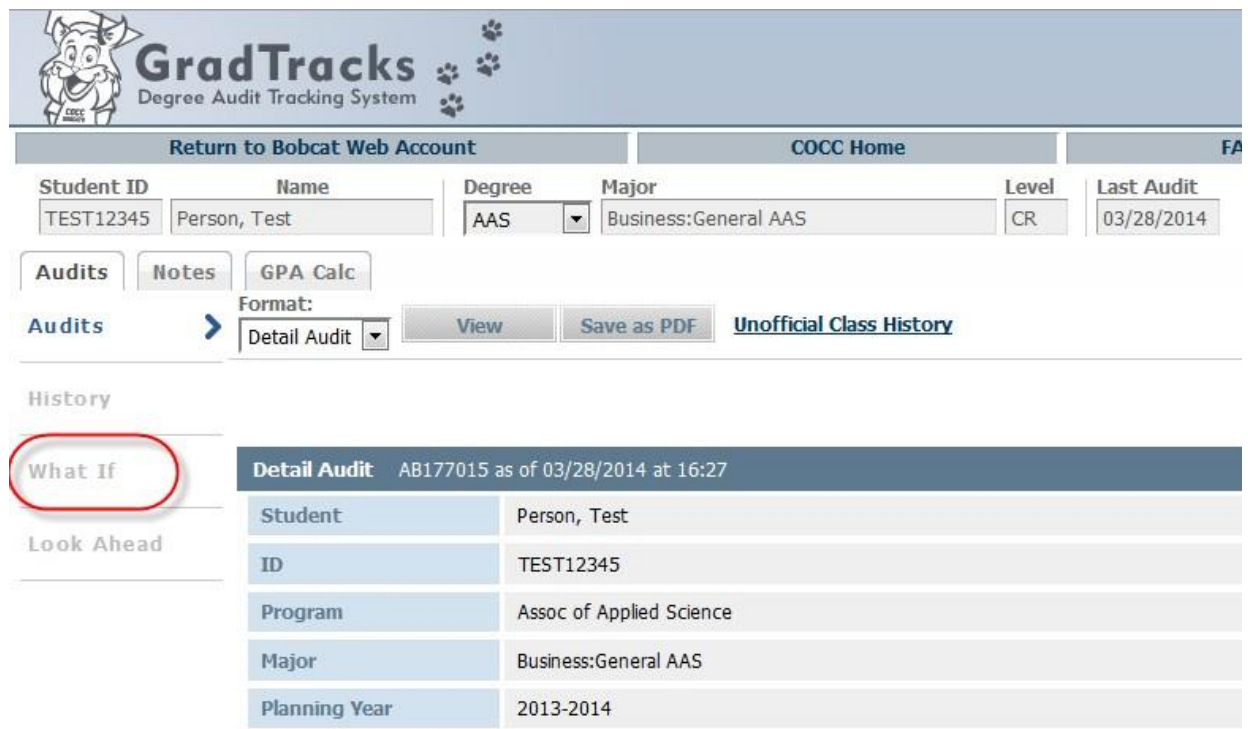

**5.** Select *Nursing, Application Checklist* as your Major(#1), select *the latest catalog year available on the drop down list* as your Catalog Year (#2) and the click the *ProcessWhat-If* button(#3). Your Nursing Application Checklist will now display.

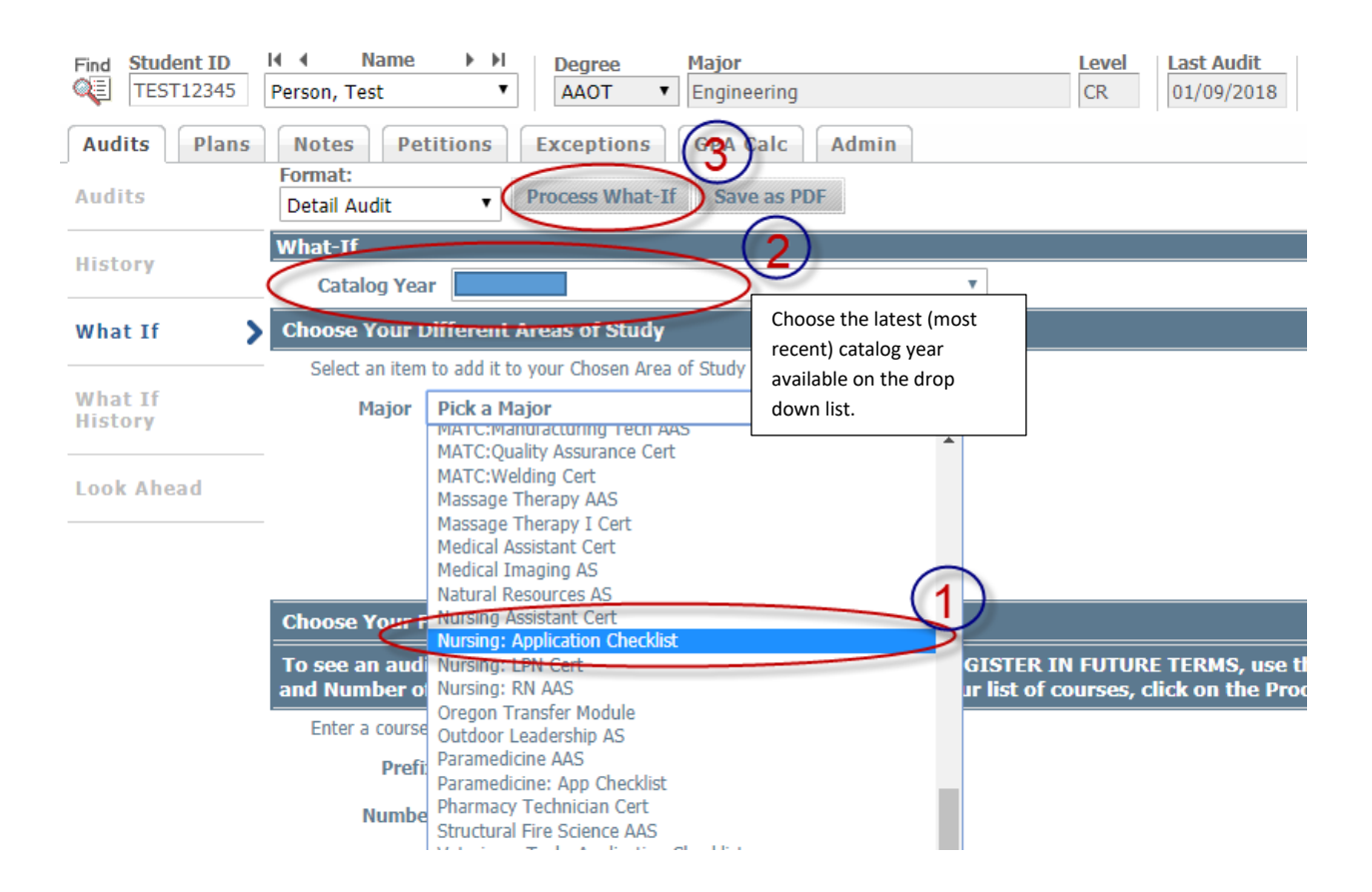